# Orientações para solicitação de Diplomas de cursos/estágios do CI Pqdt GPB

## **Como gerar a Guia de Recolhimento da União (GRU)?**

1) Acessar o link:

[http://consulta.tesouro.fazenda.gov.br/gru\\_novosite/gru\\_simples.](http://consulta.tesouro.fazenda.gov.br/gru_novosite/gru_simples.asp) [asp](http://consulta.tesouro.fazenda.gov.br/gru_novosite/gru_simples.asp)

**Unidade Gestora:** 167296

**Gestão:** 00001 – tesouro nacional

**Código de recolhimento:** 18855-7 ressarcimento de despesas com cópias

### Clica em avançar:

Código de Recolhimento<sup>2</sup>

Limpar

Avançar

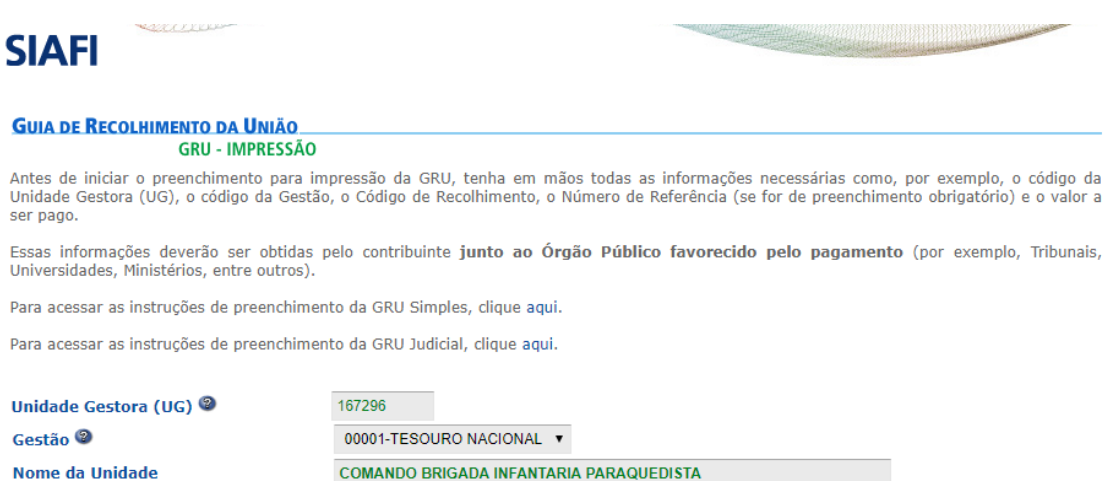

18855-7 - RESSARCIMENTO DE DESPESAS COM COPIAS

### **Número de referência:** 016204

**CPF:** da pessoa que deseja a 2ª via

#### **Nome do Contribuinte / Recolhedor:** nome completo da pessoa

que deseja a 2ª via

**Valor principal:** R\$ 8,00

**Valor total:** R\$ 8,00

Clicar em **emitir GRU**.

Imprimir o arquivo.

Pagar a GRU somente no Banco do Brasil.

**SANCO**<br>**BANCO**<br>DOBRASIL

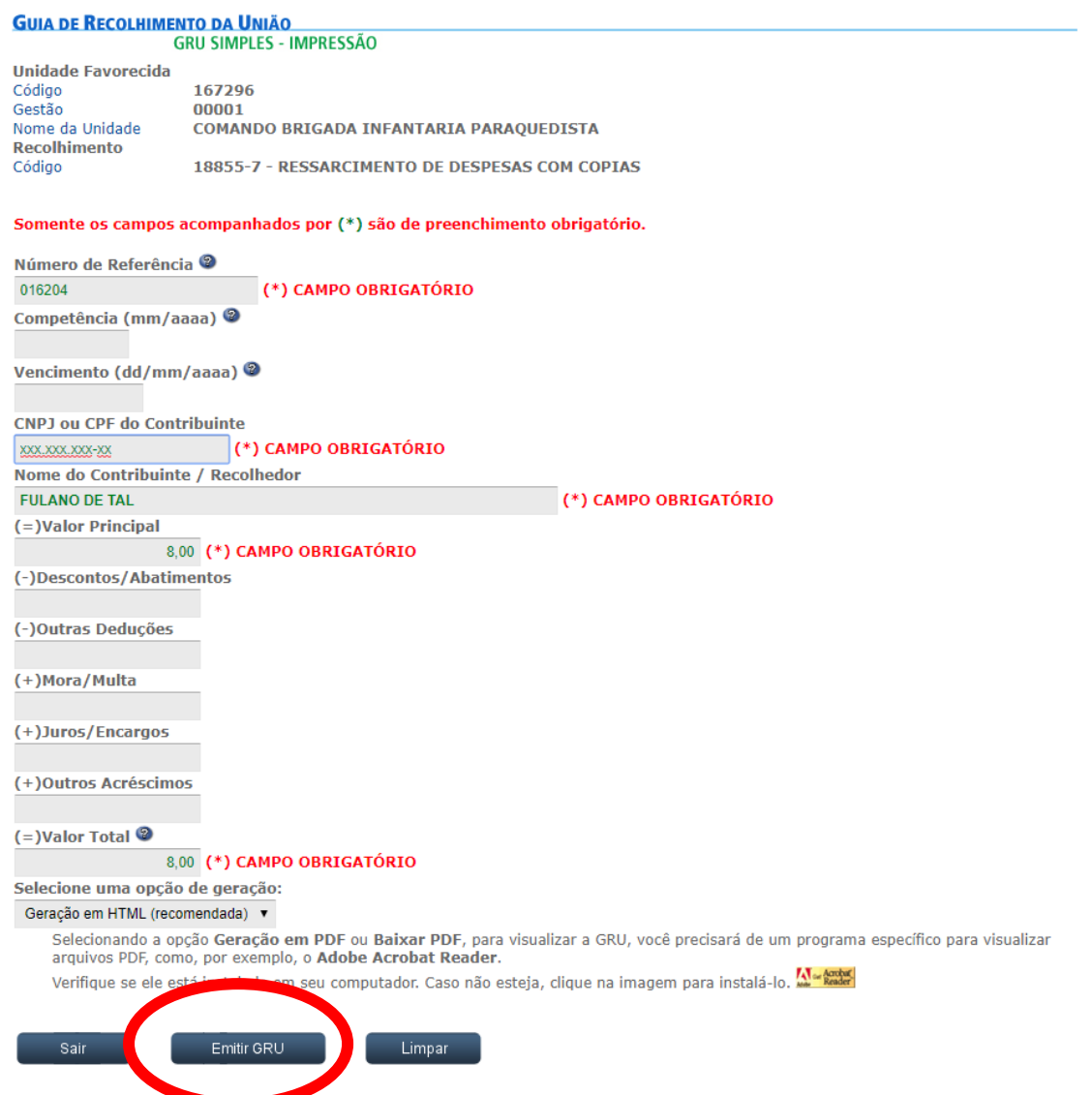

## *Procedimentos após o pagamento da GRU*

Dirigir-se ao CI Pqdt GPB com o comprovante de pagamento da GRU impresso.

Informar:

- Se o curso/estágio foi realizado **até o ano de 2015**:
	- o Nome completo;
	- o Identidade;
	- o Nº Pqdt; e
	- o Ano e nº do curso por exemplo: *14/2 CMS; 12/1 C Bas Pqdt.*
- Se o curso/estágio foi realizado **a partir de 2016**:
	- o Nome completo;
	- o Nome do pai;
	- o Nome da mãe;
	- o Identidade;
	- o Número de Pqdt; e
	- o Ano e nº do curso por exemplo: *19/2 CMS; 17/1 C Bas Pqdt.*